## **LAMPIRAN A**

### **KELUARAN SISTEM BERJALAN**

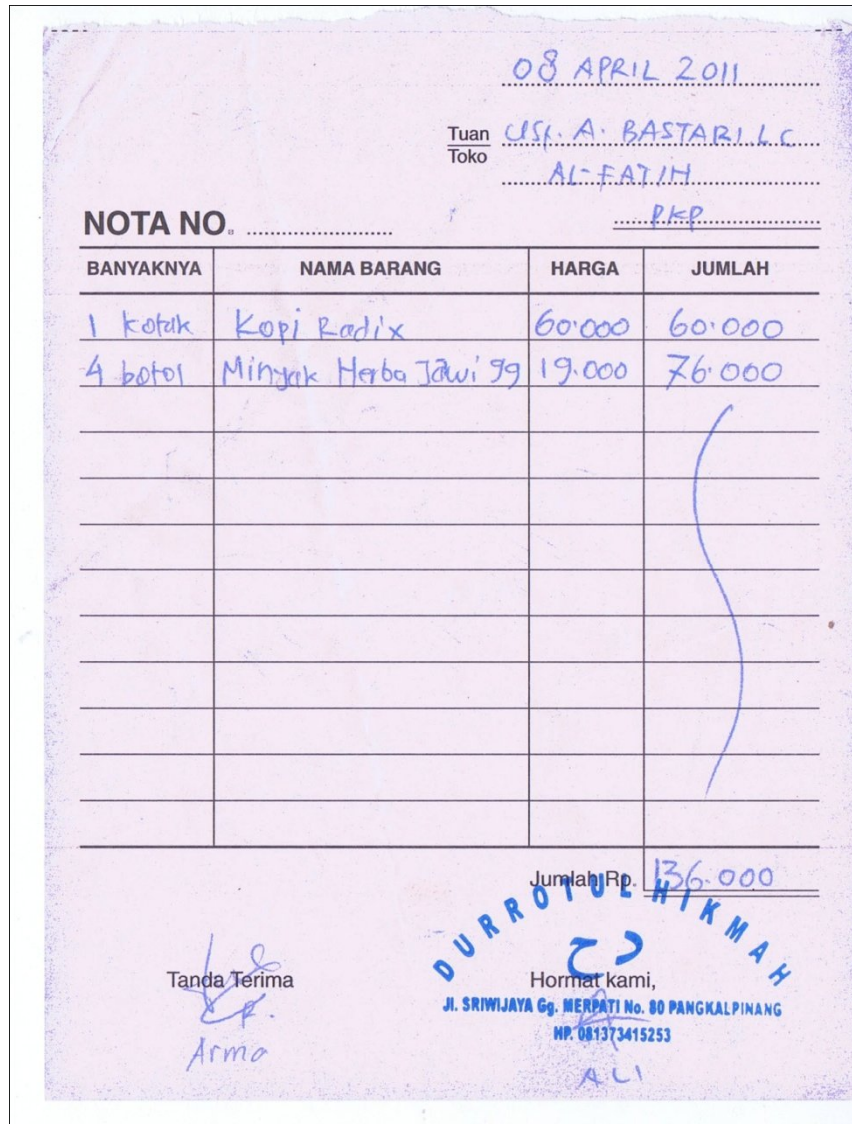

## Lampiram A-1

### Nota

No. Penjuglan Mei 2011 / = Vation Daptar that 7 04-05-201 20-20 desaint Hil yuni Angoraini : VI x 2.000 = 2.000. IV IST DSTERTIXY. - taiswat - ON RO B & ROLL X 32.00 = 52.00 NO - $06 - 05 - 201$ Droi Norhidayah  $J: 1 \times 20.000 = 20.000$  $-Malac$ - Mie sehal V = 1 p 10.020 = 10.000 V  $x190007$ -spromade Hids v sopressoo 5 25-000. Vonus about  $4s.000$  $Vrtra$  3 =  $O6 - O5 = 2611 = 000.552 \times 10^{20}$  = 1000000  $-$  kopi ka $8k + 3x80 - 000 = 60000$  $\checkmark$ . - Mislalare = - 1 x 2.060 x 5 2.000 V obviolent V 000.0 = 000.000 000 0000000000 Ismail 06-05-2011 100-20-FO  $12250$  $\sim$ alotveler -- topi  $Radit = v5 \times 20 -000 = 60 -000$ - Habansavda lapsul = 1 x17.000 = 17.000 = V - Sabua zaltesn  $u^2 + 800$  $125 - 1$ following a strong with the country  $98 - 20 - 80$  $193$ feri Alternative Hd.  $-$  FOR  $PaBf = -\sqrt{2 \times 20000} = 40.000$ apply and each were Barlon Habertson, B. J. L. - tran syannolin 06-05 - 2011 - $202724$   $00000$ MUTEFIOLDS 175483 MIRAGE)  $-bop1 = v10 \times 20.000 = 200 - 000$ 

A-2

Laporan Penjualan

# **LAMPIRAN B MASUKAN SISTEM BERJALAN**

|                      |                | <b>SECTEL</b><br>YA JAWI   |                                |                    |                         |                                 |            |  |  |
|----------------------|----------------|----------------------------|--------------------------------|--------------------|-------------------------|---------------------------------|------------|--|--|
|                      |                |                            |                                |                    |                         |                                 |            |  |  |
|                      | -No.           | <b>ITEM</b>                | <b>KODE</b>                    | <b>AIM</b><br>(PV) | <b>HARGA</b><br>ANGGOTA | <b>HARGA</b><br><b>KONSUMEN</b> | <b>ISI</b> |  |  |
|                      |                | <b>Coscinium Plus</b>      | <b>PH 01B</b>                  | 20.000             | 60,000                  | 75.000                          | 75 kapsul  |  |  |
|                      | 1              |                            | <b>PH 02B</b>                  | 20.000             | 60,000                  | 75.000                          | 75 kapsul  |  |  |
|                      | $\overline{2}$ | Paramaria Plus             | <b>PH 03B</b>                  | 20.000             | 0.0006                  | 75.000                          | 75 kapsul  |  |  |
|                      | 3              | Herba Tuju Angin           | <b>PH 04B</b>                  | 20.000             | 60.000                  | 75.000                          | 75 kapsul  |  |  |
|                      | $\overline{4}$ | Radix Kapsul               | <b>PH 05B</b>                  | 20.000             | 60.000                  | 75,000                          | 75 kapsul  |  |  |
|                      | 5              | Vitex                      | <b>PH 06B</b>                  | 20,000             | 60.000                  | 75,000                          | 75 kapsul  |  |  |
|                      | 6              | Planusol                   | <b>PH 07B</b>                  | 20.000             | 60.000                  | 75.000                          | 75 kapsul  |  |  |
|                      | $\overline{7}$ | Herba Keputihan (Senggani) | <b>PH 08B</b>                  | 20.000             | 60.000                  | 75,000                          | 75 kapsul  |  |  |
|                      | 8              | Ardisia                    | <b>PH 09B</b>                  | 20.000             | 60.000                  | 75.000                          | 75 kapsul  |  |  |
|                      | 9              | Ficus                      | <b>PH 11B</b>                  | 20,000             | 60.000                  | 75,000                          | 75 kapsul  |  |  |
| $\ddot{\phantom{1}}$ | 10             | Malac                      | <b>PH 12B</b>                  | 20.000             | 60.000                  | 75,000                          | 75 kapsul  |  |  |
|                      | 11             | Pelawas                    |                                | 20.000             | 60,000                  | 75,000                          | 60 kapsul. |  |  |
|                      | 12             | Stoma - K                  | <b>PH 16B</b><br><b>PH 17</b>  | 35.000             | 160.000                 | 160.000                         | 60 kapsul  |  |  |
|                      | 13             | Shark Cartilage            |                                | 20.000             | 60.000                  | 75.000                          | 60 kapsul  |  |  |
|                      | 14             | Healt - B                  | <b>PH 18B</b><br><b>PH 21B</b> | 20.000             | 60.000                  | 75.000                          | 75 kapsul  |  |  |
|                      | 15             | Organik Mengkudu           | <b>PH 23B</b>                  | 30.000             | 80,000                  | 90.000                          | 75 kapsul  |  |  |
|                      | 16             | Spirulina                  | <b>PH 26C</b>                  | 39.000             | 80.000                  | 90.000                          | 60 kapsul  |  |  |
|                      | 17             | Mega 5 Kapsul              | <b>KR04</b>                    | 20,000             | 60.000                  | 75,000                          | 15 sachet  |  |  |
|                      | 18             | Kopi Radix Sinergi Baru    |                                | 20.000             | 60.000                  | 75.000                          | 35 uncang  |  |  |
|                      | 19             | <b>Teh Herba</b>           | <b>TH 01B</b>                  | 20.000             | 60.000                  | 75,000                          | 35 uncang  |  |  |
|                      | 20             | <b>Teh Asiatica Plus</b>   | <b>TH 02B</b>                  | 10.000             | 19.000                  | 25,000                          | 75 ml      |  |  |
|                      |                | Minyak Herba Jawi 99<br>21 | <b>MB01</b>                    | 30.000             | 85,000                  | 100.000                         | 375 gr     |  |  |
|                      |                | Madu Sunnah<br>22          | <b>MD01</b>                    |                    | 48,000                  | 60.000                          | 375 gr     |  |  |
|                      |                | Jus Kurma<br>23            | <b>SK03</b><br>FH 08           | 11.000<br>15.000   | 45.000                  | 60.000                          | 125 ml     |  |  |

Lampiran B-1 Data Barang

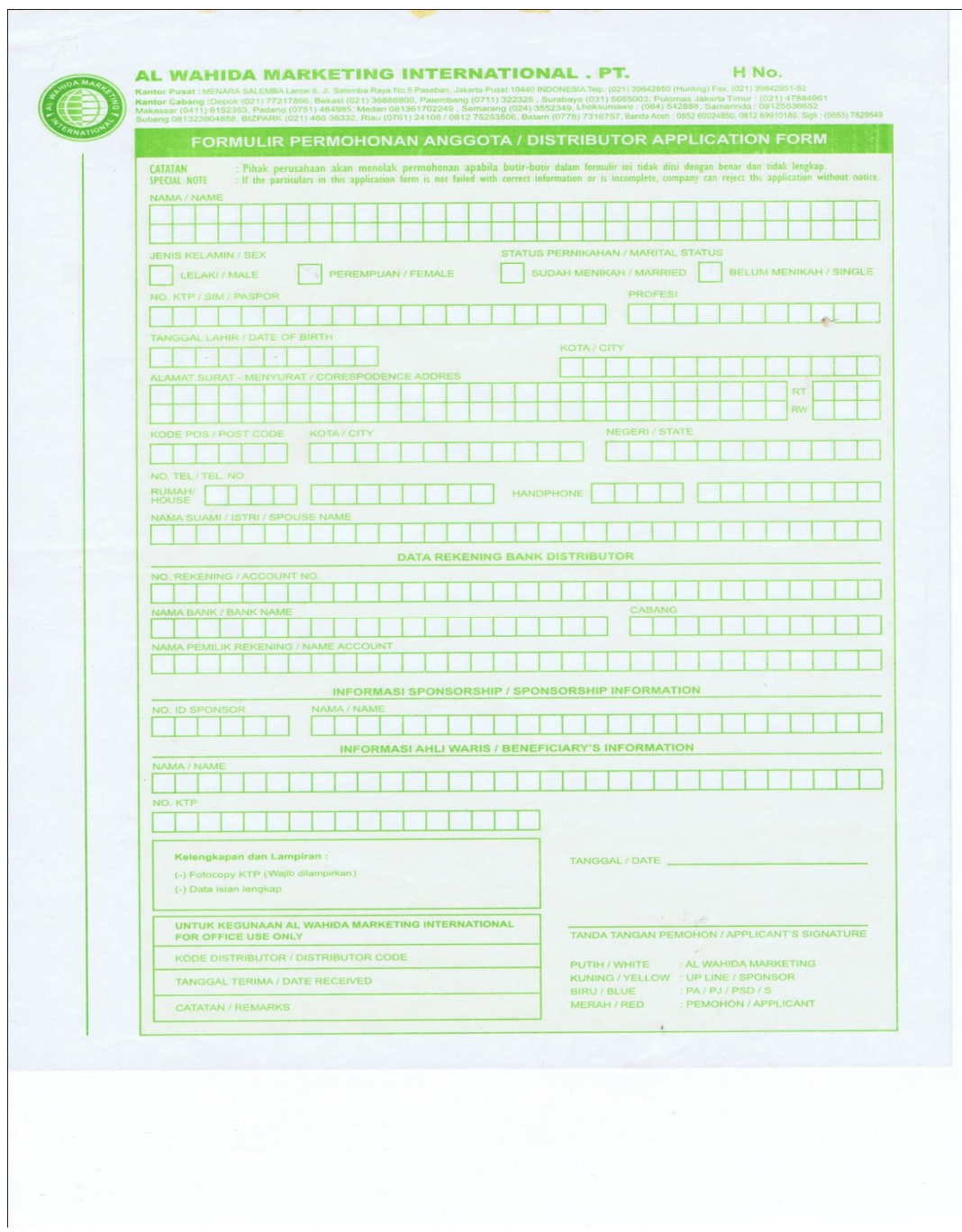

Lampiran B-2 Data Anggota

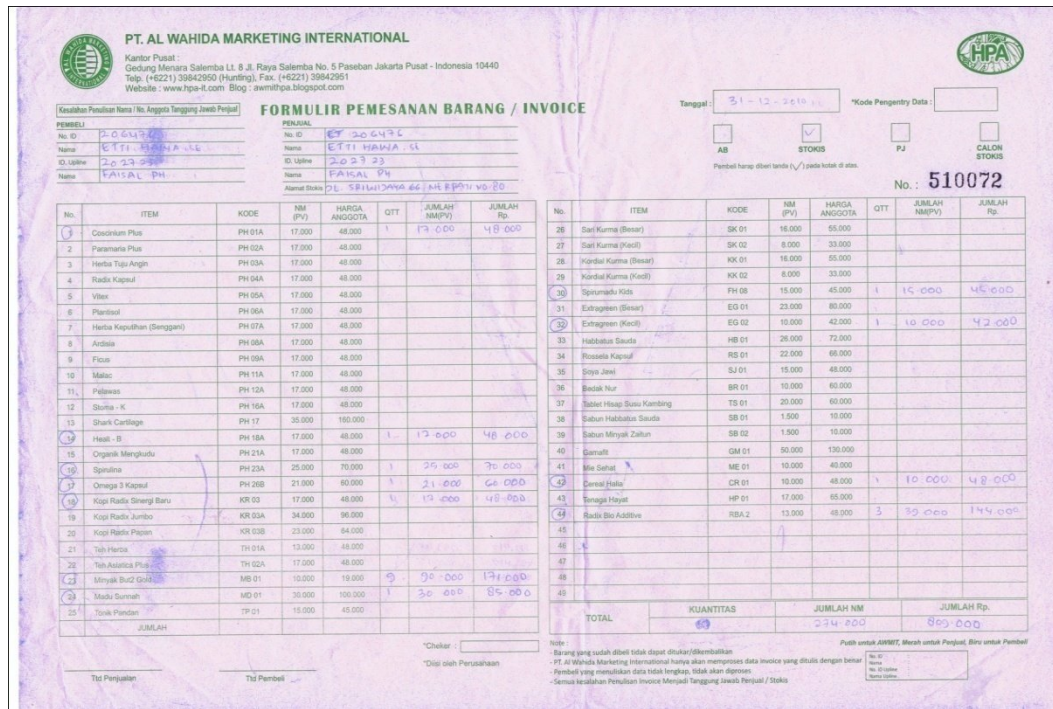

Lampiran B-3 Pesanan

# **LAMPIRAN C RANCANGAN KELUARAN**

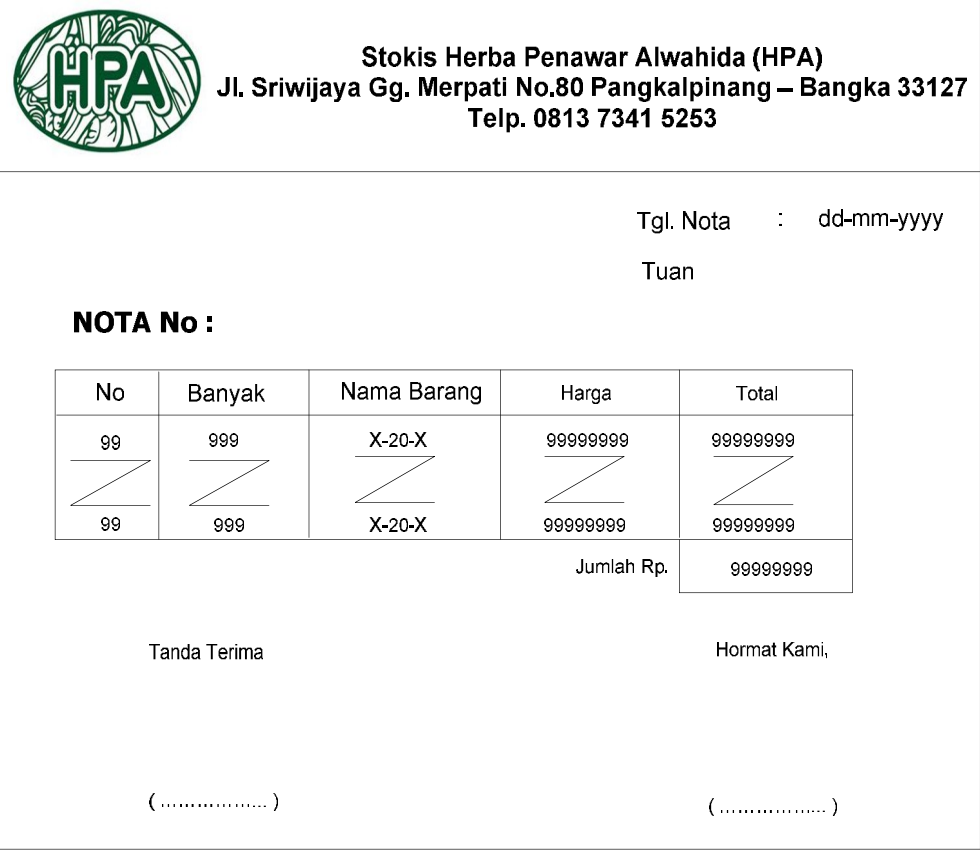

### Lampiran C-1 Rancangan Nota

![](_page_9_Picture_11.jpeg)

Lampiran C-4 Rancangan Laporan Penjualan Barang

![](_page_10_Picture_11.jpeg)

Lampiran C-5 Rancangan Laporan Penjualan Barang

## **LAMPIRAN D RANCANGAN MASUKAN**

![](_page_12_Picture_11.jpeg)

Lampiran D-1 Rancangan Data Anggota

![](_page_13_Picture_11.jpeg)

Lampiran D-2 Rancangan Data Barang

![](_page_14_Picture_11.jpeg)

Lampiran D-3 Rancangan Data Pesanan

## **LAMPIRAN A**

## **KELUARAN SISTEM BERJALAN**

![](_page_16_Picture_8.jpeg)

Lampiram A-1

Nota

No. Penjualan Mei 2011 / 200 Daptar Company 7 04-05-200 20-20 dologou His Yuni Angoraini  $-$  taiswat :  $V1 \times 2.000 = 2.000$  /  $V1$  are 1875 - 01/109 3. 1021 : 1 x 33.00 = 32.00 - $06 - 05 - 2011$ Drui Nurhidayah - Malac  $J: 1 \times 20.000 = 20.000$ - Mie sehat V = 1 x to.000 = to.000 V xiquet -corrunado Hidls v = pris-000 = 15-000 vous about ys. ood Vitra 9 = 06-06: 2611 = 000-58 x ) 109+1 2 00000  $-$  tops) lask : v 3 x 20.000 = 60.000  $\sqrt{10}$ - raisfalgue = - 1 x 2.060 x 5 2.000 = obviocant. N 600.0 = 000.0 62.000 ANNOIN Ismail 06-05-2011 100-20-FO  $12250$  $\sim$  $-$  topi Radit =  $\sqrt{5} \times 20.000 = 600 - 000$ and striking - Habansavda lapsul = 1 x17.000 = 17.000 = V - Sabua zaltun 17-800  $126$ italierta mortan estatuniden Feri Spromony Hds  $-$  FOP Radit =  $v2x20000 = 90.000$ Seine Herbe 1 and 2 500 = 100 = 3 500 N. School 11 and - traon syannolin 06-00-2011 ext = notices modes  $202724$   $00000$ Northolds 175483 MIRAGE)  $-b_{\text{opt}} = v10 \times 20.000 = 200 - 000$ 

Laan A-2

Laporan Penjualan

**LAMPIRAN B**

**MASUKAN SISTEM BERJALAN**

|   |                | OYA JAWI                   |               |           |                              |                                 |            |
|---|----------------|----------------------------|---------------|-----------|------------------------------|---------------------------------|------------|
|   |                |                            |               | <b>MA</b> | <b>HARGA</b>                 | <b>HARGA</b><br><b>KONSUMEN</b> | <b>ISI</b> |
|   | No.            | <b>ITEM</b>                | <b>KODE</b>   | (PV)      | ANGGOTA                      | 75.000                          | 75 kapsul  |
|   | 1              | Coscinium Plus             | PH 01B        | 20.000    | 60.000                       | 75,000                          | 75 kapsul  |
|   | $\overline{2}$ | Paramaria Plus             | <b>PH 02B</b> | 20,000    | 60.000<br>60.00 <sub>u</sub> | 75.000                          | 75 kapsul  |
|   | 3              | Herba Tuju Angin           | <b>PH 03B</b> | 20,000    |                              | 75.000                          | 75 kapsul  |
|   | $\overline{4}$ | Radix Kapsul               | <b>PH 04B</b> | 20,000    | 60.000                       | 75,000                          | 75 kapsul  |
|   | 5              | Vitex                      | <b>PH 05B</b> | 20,000    | 60.000                       | 75,000                          | 75 kapsul  |
|   | 6              | Planusol                   | <b>PH 06B</b> | 20.000    | 60.000                       | 75.000                          | 75 kapsul  |
|   | $\overline{7}$ | Herba Keputihan (Senggani) | PH 07B        | 20.000    | 60.000                       | 75.000                          | 75 kapsul  |
|   | 8              | Ardisia                    | PH 08B        | 20.000    | 60.000                       | 75.000                          | 75 kapsul  |
|   | 9              | Ficus                      | <b>PH 09B</b> | 20.000    | 60.000                       | 75.000                          | 75 kapsul  |
| ۹ | 10             | Malac                      | <b>PH 11B</b> | 20.000    | 60.000                       | 75.000                          | 75 kapsul  |
|   | 11             | Pelawas                    | <b>PH 12B</b> | 20.000    | 60.000                       | 75,000                          | 60 kapsul. |
|   | 12             | Stoma - K                  | <b>PH 16B</b> | 20.000    | 60.000                       | 160.000                         | 60 kapsul  |
|   | 13             | Shark Cartilage            | PH 17         | 35.000    | 160.000                      | 75.000                          | 60 kapsul  |
|   | 14             | Healt - B                  | <b>PH 18B</b> | 20.000    | 60,000                       | 75.000                          | 75 kapsul  |
|   | 15             | Organik Mengkudu           | <b>PH 21B</b> | 20.000    | 60.000                       | 90.000                          | 75 kapsul  |
|   | 16             | Spirulina                  | <b>PH 23B</b> | 30.000    | 80,000                       | 90.000                          | 60 kapsul  |
|   | 17             | Mega 5 Kapsul              | <b>PH 26C</b> | 39.000    | 80.000                       | 75,000                          | 15 sachet  |
|   | 18             | Kopi Radix Sinergi Baru    | <b>KR04</b>   | 20.000    | 60.000                       | 75.000                          | 35 uncang  |
|   | 19             | Teh Herba                  | <b>TH 01B</b> | 20.000    | 60.000                       | 75,000                          | 35 uncang  |
|   | 20             | <b>Teh Asiatica Plus</b>   | <b>TH 02B</b> | 20.000    | 60.000                       | 25.000                          | 75 ml      |
|   |                | Minyak Herba Jawi 99<br>21 | <b>MB01</b>   | 10,000    | 19.000                       |                                 | 375 gr     |
|   |                | Madu Sunnah<br>22          | <b>MD01</b>   | 30.000    | 85.000                       | 100.000<br>60,000               | 375 gr     |
|   |                | Jus Kurma<br>23            | <b>SK03</b>   | 11.000    | 48.000                       | 60.000                          | 125 ml     |
|   |                | Spirumadu Kids<br>24       | FH 08         | 15.000    | 45.000                       |                                 |            |

Lampiran B-1

Data Barang

![](_page_20_Picture_8.jpeg)

Lampiran B-2

Pesanan

# STOKIS HPA

**Menjual Makanan dan Minuman Herbal, JL. Sriwijaya Gg. Merpati No. 80 Pangkalpinang Kode Pos : 33127**

### **SURAT KETERANGAN**

Yang bertanda tangan di bawah ini :

Nama : Etti Hawa, S.E Jabatan : Pimpinan stokis HPA (Herba Penawar Alwahida)

Dengan ini menerangkan bahwa :

![](_page_21_Picture_71.jpeg)

Nim : 0822300318

Telah melaksanakan riset pada Penjualan Tunai sejak tanggal 23 Maret 2011 sampai dengan 14 april 2011 dengan baik.

Demikian surat keterangan ini dibuat untuk dapat dipergunakan dengan semestinya.

Pangkalpinang, 14 April 2011

 Mengetahui Pimpinan stokis HPA

Etti Hawa, S.E

```
Koneksi
Imports System.Data.OleDb
Imports System.Data
Module koneksi
    Public Con As String = "Provider=Microsoft.jet.OleDb.4.0;" & _
     "Data Source=" & Application.StartupPath & "\Penjualan.mdb;"
     Public cn As OleDb.OleDbConnection
End Module
```

```
Entry Data Anggota
```

```
Imports System.Data.OleDb
Imports System.Data
Public Class FE_Data_Anggota
     Dim obj As New CAnggota
     Private Sub Button1_Click(ByVal sender As System.Object, ByVal e As
System.EventArgs) Handles cmdCari.Click
         FBrowseAnggota.ShowDialog()
     End Sub
     Private Sub cmdSimpan_Click(ByVal sender As System.Object, ByVal e As
System.EventArgs) Handles cmdSimpan.Click
         If T1.Text = "" Then
             MsgBox(" Isi Kode ID yang ada pada textbox ", 16, "Pesan !")
             T1.Focus()
         ElseIf T2.Text = "" Then
             MsgBox(" Isi Nama Anggota yang ada pada textbox ", 
MsgBoxStyle.Critical, "Pesan !")
             T2.Focus()
         ElseIf T3.Text = "" Then
             MsgBox(" Isi Alamat yang ada pada textbox ", 
MsgBoxStyle.Critical, "Pesan !")
             T3.Focus()
         ElseIf T4.Text = "" Then
             MsgBox(" Isi No Telpon Anggota yang ada pada textbox ", 
MsgBoxStyle.Critical, "Pesan !")
             T4.Focus()
         Else
             Obj.KdIdAng = T1.Text
             Obj.NmAng = T2.Text
             Obj.AlAng = T3.Text
             obj.NoTelpAng = T4.Text
             obj.Simpan(T1.Text)
             obj.tampil()
             obj.Batal()
             obj.oto()
             T1.Text = obj.KdIdAng
             T2.Text = obj.NmAng
             T3.Text = obj.AlAng
             T4.Text = obj.NoTelpAng
             T2.Focus()
         End If
```
End Sub

```
 Private Sub cmdUbah_Click(ByVal sender As System.Object, ByVal e As
System.EventArgs) Handles cmdUbah.Click
         obj.KdIdAng = T1.Text
         obj.NmAng = T2.Text
         obj.AlAng = T3.Text
         obj.NoTelpAng = T4.Text
         obj.Ubah(T1.Text)
         obj.tampil()
         obj.Batal()
         obj.oto()
         T1.Text = obj.KdIdAng
         T2.Text = obj.NmAng
         T3.Text = obj.AlAng
         T4.Text = obj.NoTelpAng
         T2.Focus()
     End Sub
     Private Sub cmdHapus_Click(ByVal sender As System.Object, ByVal e As
System.EventArgs) Handles cmdHapus.Click
         Dim Pesan As String
         Pesan = MsgBox(" Apakah Kode Id Anggota: [ " & T1.Text & " ] Akan 
Dihapus !?", MsgBoxStyle.OkCancel, "Pesan !")
         If Pesan = MsgBoxResult.Ok Then
             obj.KdIdAng = T1.Text
             obj.Hapus()
             obj.tampil()
         Else
             MsgBox(" Kode Id Anggota < " & T1.Text & " > Batal Dihapus", 
MsgBoxStyle.OkOnly, "Pesan !")
         End If
         obj.Batal()
         T1.Text = obj.KdIdAng
         T2.Text = obj.NmAng
         T3.Text = obj.AlAng
         T4.Text = obj.NoTelpAng
         T1.Focus()
     End Sub
     Private Sub cmdBatal_Click(ByVal sender As System.Object, ByVal e As
System.EventArgs) Handles cmdBatal.Click
         obj.Batal()
         obj.oto()
         T1.Text = obj.KdIdAng
         T2.Text = obj.NmAng
         T3.Text = obj.AlAng
         T4.Text = obj.NoTelpAng
         T1.Focus()
     End Sub
     Private Sub cmdKeluar_Click(ByVal sender As System.Object, ByVal e As
System.EventArgs) Handles cmdKeluar.Click
         Dim jawab As DialogResult
         jawab = MessageBox.Show("Anda Yakin Ingin Keluar ??", _
```

```
 "Konfirmasi", MessageBoxButtons.YesNo, 
MessageBoxIcon.Question)
         If jawab = Windows.Forms.DialogResult.Yes Then
             Me.Dispose()
         End If
     End Sub
     ' Private Sub FEntry_Data_Anggota_Activated(ByVal sender As Object, ByVal 
e As System.EventArgs) Handles Me.Activated
         ' T1.Focus()
     'End Sub
     Private Sub FEntry_Data_Anggota_Load(ByVal sender As System.Object, ByVal
e As System.EventArgs) Handles MyBase.Load
         obj.oto()
         T1.Text = obj.KdIdAng
         T2.Focus()
         'obj.tampil()
     End Sub
     Private Sub T1_KeyPress(ByVal sender As Object, ByVal e As
System.Windows.Forms.KeyPressEventArgs) Handles T1.KeyPress
         If Asc(e.KeyChar) = 13 Then
             obj.KdIdAng = T1.Text
             obj.tampil()
             T1.Text = obj.KdIdAng
             T2.Text = obj.NmAng
             T3.Text = obj.AlAng
             T4.Text = obj.NoTelpAng
             T2.Focus()
         End If
     End Sub
End Class
Entry Data Barang
Imports System.Data.OleDb
Imports System.Data
Public Class FE_Data_Barang
     Dim obj As New CBarang
     Private Sub Button1_Click(ByVal sender As System.Object, ByVal e As
System.EventArgs) Handles cmdCari.Click
         FBrowseBarang.ShowDialog()
     End Sub
     Private Sub Button2_Click(ByVal sender As System.Object, ByVal e As
System.EventArgs) Handles cmdSimpan.Click
         If T1.Text = "" Then
             MsgBox(" Isi Kode Barang yang ada pada textbox ", 16, "Pesan !")
             T1.Focus()
         ElseIf T2.Text = "" Then
             MsgBox(" Isi Nama Barang yang ada pada textbox ", 
MsgBoxStyle.Critical, "Pesan !")
             T2.Focus()
         ElseIf T3.Text = "" Then
```

```
 MsgBox(" Isi Satuan yang ada pada textbox ", 
MsgBoxStyle.Critical, "Pesan !")
             T3.Focus()
         ElseIf T4.Text = "" Then
             MsgBox(" Isi Harga Satuan yang ada pada textbox ", 
MsgBoxStyle.Critical, "Pesan !")
             T4.Focus()
         ElseIf T5.Text = "" Then
             MsgBox(" Isi Jumlah Stok yang ada pada textbox ", 
MsgBoxStyle.Critical, "Pesan !")
             T5.Focus()
         ElseIf T6.Text = "" Then
             MsgBox(" Isi Jumlah Isi yang ada pada textbox ", 
MsgBoxStyle.Critical, "Pesan !")
             T5.Focus()
         ElseIf T7.Text = "" Then
             MsgBox(" Isi Nilai Mata yang ada pada textbox ", 
MsgBoxStyle.Critical, "Pesan !")
             T5.Focus()
         Else
             Obj.kdbrg = T1.Text
             Obj.nmbrg = T2.Text
             Obj.satuan = T3.Text
             Obj.hrgsatuan = T4.Text
             Obj.stok = T5.Text
             Obj.isi = T6.Text
             Obj.nm = T7.Text
             Obj.Simpan(T1.Text)
             obj.tampil()
             obj.Batal()
             obj.oto()
             T1.Text = obj.kdbrg
             T2.Text = obj.nmbrg
             T3.Text = obj.satuan
             T4.Text = obj.hrgsatuan
             T5.Text = obj.stok
             T6.Text = obj.isi
             T7.Text = obj.nm
             T2.Focus()
         End If
     End Sub
     ' Private Sub FEntry_Data_Barang_Activated(ByVal sender As Object, ByVal 
e As System.EventArgs) Handles Me.Activated
        T1.Focus()
     'End Sub
     Private Sub FEntry_Data_Barang_Load(ByVal sender As System.Object, ByVal
e As System.EventArgs) Handles MyBase.Load
         obj.oto()
         T1.Text = obj.kdbrg
         T2.Focus()
         'obj.tampil()
     End Sub
```

```
 Private Sub T1_KeyPress(ByVal sender As Object, ByVal e As
System.Windows.Forms.KeyPressEventArgs) Handles T1.KeyPress
         If Asc(e.KeyChar) = 13 Then
             obj.kdbrg = T1.Text
             obj.tampil()
             T1.Text = obj.kdbrg
             T2.Text = obj.nmbrg
             T3.Text = obj.satuan
             T4.Text = obj.hrgsatuan
             T5.Text = obj.stok
             T6.Text = obj.isi
             T7.Text = obj.nm
             T2.Focus()
         End If
     End Sub
     Private Sub cmdUbah_Click(ByVal sender As System.Object, ByVal e As
System.EventArgs) Handles cmdUbah.Click
         obj.kdbrg = T1.Text
         obj.nmbrg = T2.Text
         obj.satuan = T3.Text
         obj.hrgsatuan = T4.Text
         obj.stok = T5.Text
         obj.isi = T6.Text
         obj.nm = T7.Text
         obj.Ubah(T1.Text)
         obj.tampil()
         obj.Batal()
         T1.Text = obj.kdbrg
         T2.Text = obj.nmbrg
         T3.Text = obj.satuan
         T4.Text = obj.hrgsatuan
         T5.Text = obj.stok
         T6.Text = obj.isi
         T7.Text = obj.nm
         T1.Focus()
     End Sub
     Private Sub cmdBatal_Click(ByVal sender As System.Object, ByVal e As
System.EventArgs) Handles cmdBatal.Click
         obj.Batal()
         obj.oto()
         T1.Text = obj.kdbrg
         T2.Text = obj.nmbrg
         T3.Text = obj.satuan
         T4.Text = obj.hrgsatuan
         T5.Text = obj.stok
         T6.Text = obj.isi
         T7.Text = obj.nm
         T2.Focus()
     End Sub
     Private Sub cmdHapus_Click(ByVal sender As System.Object, ByVal e As
System.EventArgs) Handles cmdHapus.Click
         Dim Pesan As String
         Pesan = MsgBox(" Apakah Kode Barang : [ " & T1.Text & " ] Akan 
Dihapus !?", MsgBoxStyle.OkCancel, "Pesan !")
```

```
 If Pesan = MsgBoxResult.Ok Then
             obj.kdbrg = T1.Text
             obj.Hapus()
             obj.tampil()
         Else
             MsgBox(" Kode Barang < " & T1.Text & " > Batal Dihapus", 
MsgBoxStyle.OkOnly, "Pesan !")
         End If
         obj.Batal()
         T1.Text = obj.kdbrg
         T2.Text = obj.nmbrg
         T3.Text = obj.satuan
         T4.Text = obj.hrgsatuan
         T5.Text = obj.stok
         T6.Text = obj.isi
         T7.Text = obj.nm
         T1.Focus()
     End Sub
     Private Sub cmdKeluar_Click(ByVal sender As System.Object, ByVal e As
System.EventArgs) Handles cmdKeluar.Click
         Dim jawab As DialogResult
        jawab = MessageBox.Show("Anda Yakin Ingin Keluar ??", _
                                 "Konfirmasi", MessageBoxButtons.YesNo, 
MessageBoxIcon.Question)
         If jawab = Windows.Forms.DialogResult.Yes Then
             Me.Dispose()
         End If
     End Sub
End Class
```

```
Pesanan
```

```
Imports System.Data.OleDb
Imports System.Data
Public Class FPesanan
     Dim ObjBarang As New CBarang
     Dim ObjAnggota As New CAnggota
     Dim ObjPesanan As New CPesanan
     Dim objDetilIsi As New CDetilIsi
     Dim cmd As OleDbCommand
     Dim baca As OleDbDataReader
     Dim TampungStok As New Integer
     Dim x As New Integer
     Private Sub T3_KeyPress(ByVal sender As Object, ByVal e As
System.Windows.Forms.KeyPressEventArgs) Handles T3.KeyPress
         If Asc(e.KeyChar) = 13 Then
             ObjAnggota.KdIdAng = T3.Text
             ObjAnggota.tampilTranSup()
             T2.Text = ObjAnggota.KdIdAng
             T3.Text = ObjAnggota.NmAng
             T4.Text = ObjAnggota.AlAng
             T5.Text = ObjAnggota.NoTelpAng
             T6.Focus()
```

```
 End If
     End Sub
     Private Sub T6_KeyPress(ByVal sender As Object, ByVal e As
System.Windows.Forms.KeyPressEventArgs) Handles T6.KeyPress
         If Asc(e.KeyChar) = 13 Then
             ObjBarang.kdbrg = T6.Text
             ObjBarang.tampilTranBrg()
             T6.Text = ObjBarang.kdbrg
             T7.Text = ObjBarang.nmbrg
             T8.Text = ObjBarang.nm
             T9.Text = ObjBarang.hrgsatuan
             T6.Focus()
         End If
     End Sub
     Private Sub T10_KeyPress(ByVal sender As Object, ByVal e As
System.Windows.Forms.KeyPressEventArgs) Handles T10.KeyPress
         If Asc(e.KeyChar) = 13 Then
             If T10.Text = "" Then
                 MsgBox("Isi Jumlah Barang Yang Akan Di Pesan..!!!")
                 T10.Focus()
             Else
                  '----cek stok di tabel barang
                 cmd = New OleDbCommand("select * from barang where kdbrg ='"
& T6.Text & "'", cn)
                 baca = cmd.ExecuteReader
                 If baca.HasRows = True Then
                      baca.Read()
                      'TampungStok = baca.Item(4)
                     'If TampungStok < 5 Then
                     'MsgBox("Stok ClearBarang, BELI DULU TERUS DI JUAL 
LAGI...!!!")
                      'ClearBarang()
                     ' Exit Sub
                 ElseIf T10.Text > TampungStok Then
                     MsgBox("Stok Hanya Ada " & TampungStok & "...!!!")
                     T10. Text = "" T10.Focus()
                      TTotal.Text = 0
                      Exit Sub
                 End If
             End If
             T11.Text = T8.Text * T10.Text
             TTotal.Text = T9.Text * T10.Text
             TTotal.Focus()
         End If
         'End If
     End Sub
     Public Sub ClearBarang()
        T6. Text = ""T7.Text = "T8. Text = ""T9. Text = "T10. Text = ""T11.Text = " TTotal.Text = ""
         T6.Focus()
     End Sub
```

```
 Sub ClearAll()
         ' T1.Text = ""
         DateTimePicker1.Text = ""
        T2.Text = ""T3.Text = ""T4. Text = ""T5.Text = " Call ClearBarang()
         ListView1.Items.Clear()
         ObjPesanan.oto()
         T1.Text = ObjPesanan.NoPsn
         T2.Focus()
     End Sub
     Private Sub cmdKeluar_Click(ByVal sender As System.Object, ByVal e As
System.EventArgs) Handles cmdKeluar.Click
         Dim jawab As DialogResult
        jawab = MessageBox.Show("Anda Yakin Ingin Keluar ??", _
                                "Konfirmasi", MessageBoxButtons.YesNo, 
MessageBoxIcon.Question)
         If jawab = Windows.Forms.DialogResult.Yes Then
             Me.Dispose()
         End If
     End Sub
     Private Sub cmdCariAnggota_Click(ByVal sender As System.Object, ByVal e 
As System.EventArgs) Handles cmdCariAnggota.Click
         FBrowseAnggota.ShowDialog()
     End Sub
     Private Sub cmdCariBarang_Click(ByVal sender As System.Object, ByVal e As
System.EventArgs) Handles cmdCariBarang.Click
         FBrowseBarang.ShowDialog()
         T10.Focus()
     End Sub
     'Private Sub FEntry_Data_Pesanan_Activated(ByVal sender As Object, ByVal 
e As System.EventArgs) Handles Me.Activated
     ' T1.Focus()
     'End Sub
     Private Sub FPesanan_Load(ByVal sender As System.Object, ByVal e As
System.EventArgs) Handles MyBase.Load
         ObjPesanan.oto()
         T1.Text = ObjPesanan.NoPsn
         T2.Focus()
        x = 1 DateTimePicker1.Text = Format(Date.Today)
     End Sub
     Public Sub TambahList()
         Dim List As New ListViewItem
        List.Text = x List.SubItems.Add(T6.Text)
         List.SubItems.Add(T7.Text)
         List.SubItems.Add(T8.Text)
         List.SubItems.Add(T9.Text)
         List.SubItems.Add(T10.Text)
         List.SubItems.Add(T11.Text)
```

```
 List.SubItems.Add(TTotal.Text)
         ListView1.Items.AddRange(New ListViewItem() {List})
         TTotalBayar.Text = Val(TTotalBayar.Text) + Val(List.SubItems(7).Text)
        x = x + 1 End Sub
     Private Sub cmdSimpan_Click(ByVal sender As System.Object, ByVal e As
System.EventArgs) Handles cmdSimpan.Click
         ObjPesanan.NoPsn = T1.Text
         ObjPesanan.TglPsn = DateTimePicker1.Text
         ObjPesanan.KdIdAng = T2.Text
         cmd = New OleDbCommand("select * from pesanan where NoPsn ='" & 
T1.Text & "'", cn)
         baca = cmd.ExecuteReader
         If baca.HasRows = True Then
             MessageBox.Show("No Pesanan : [" & T1.Text & "] Sudah Pernah 
Disimpan !!", "Information", MessageBoxButtons.OKCancel)
         ElseIf T1.Text = "" Then
             MsgBox("Isi No Pesanan Yang Ada Pada TextBox", 16, "Pesan!")
             T1.Focus()
         ElseIf T2.Text = "" Then
             MsgBox("Isi Kode Id Anggota Yang Ada Pada TextBox", 16, "Pesan!")
             T2.Focus()
         Else
             ObjPesanan.Simpan(T1.Text)
            For i = 0 To ListView1.Items.Count - 1
                 objDetilIsi.HrgSatuan = ListView1.Items(i).SubItems(4).Text
                 objDetilIsi.JmlPsn = ListView1.Items(i).SubItems(5).Text
                 objDetilIsi.NmKoin = ListView1.Items(i).SubItems(6).Text
                 objDetilIsi.Simpan(i, T1.Text, 
ListView1.Items(i).SubItems(1).Text)
             Next
             MessageBox.Show("Data Pesanan Sudah Tersimpan", "Information", 
MessageBoxButtons.OK, MessageBoxIcon.Information)
             Call ClearAll()
             'ObjPesanan.oto()
         End If
     End Sub
     Private Sub cmdBatal_Click(ByVal sender As System.Object, ByVal e As
System.EventArgs) Handles cmdBatal.Click
         Call ClearAll()
         ObjPesanan.oto()
     End Sub
     Private Sub T1_KeyPress(ByVal sender As Object, ByVal e As
System.Windows.Forms.KeyPressEventArgs) Handles T1.KeyPress
         If Asc(e.KeyChar) = 13 Then
             T2.Focus()
         End If
     End Sub
     Private Sub T2_KeyPress(ByVal sender As Object, ByVal e As
System.Windows.Forms.KeyPressEventArgs) Handles T2.KeyPress
         If Asc(e.KeyChar) = 13 Then
             T3.Focus()
         End If
```

```
 End Sub
     Private Sub TTotal_KeyPress(ByVal sender As Object, ByVal e As
System.Windows.Forms.KeyPressEventArgs) Handles TTotal.KeyPress
         If Asc(e.KeyChar) = 13 Then
            For i = 0 To ListView1.Items.Count - 1
                 If ListView1.Items(i).SubItems(1).Text = T6.Text Then
                     MessageBox.Show("Kode Barang : [" & T6.Text & "] Sudah 
Masuk Ke Daftar Pesan!! ", "Informasi")
                     ClearBarang()
                      Exit Sub
                 End If
             Next
         End If
         TambahList()
         ClearBarang()
     End Sub
     Private Sub Textbox13_KeyPress(ByVal sender As Object, ByVal e As
System.Windows.Forms.KeyPressEventArgs) Handles TextBox13.KeyPress
         If Asc(e.KeyChar) = 13 Then
             TextBox14.Text = Val(TextBox13.Text - TTotalBayar.Text)
         End If
     End Sub
```
End Class

#### **Entry Nota**

```
Imports System.Data.OleDb
Imports System.Data
Public Class FCetak_Nota
     Dim ObjNota As New CENota
     Dim cmd As OleDbCommand
     Dim baca As OleDbDataReader
     Dim x As New Integer
     Private Sub savenota()
         ObjNota.NoNota = TextBox1.Text
         ObjNota.TglNota = DateTimePicker1.Text
         ObjNota.NoPsn = TextBox2.Text
         cmd = New OleDbCommand("select * from Nota where NoNota ='" & 
TextBox1.Text & "'", cn)
         baca = cmd.ExecuteReader
         If baca.HasRows = True Then
             MessageBox.Show("No Nota : [" & TextBox1.Text & "] Sudah Pernah 
Disimpan !!", "Information", MessageBoxButtons.OKCancel)
         Else
             ObjNota.Simpan(TextBox1.Text)
             MessageBox.Show("Simpan nota berhasil", "Informasi")
             clear()
            ObjNota.oto()
             TextBox1.Text = ObjNota.NoNota
             TextBox2.Focus()
         End If
     End Sub
```
 Private Sub Button2\_Click(ByVal sender As System.Object, ByVal e As System.EventArgs) Handles Button2.Click

```
 Dim jawab As DialogResult
         jawab = MessageBox.Show("Anda Yakin Ingin Keluar ??", _
                                "Konfirmasi", MessageBoxButtons.YesNo, 
MessageBoxIcon.Question)
         If jawab = Windows.Forms.DialogResult.Yes Then
             Me.Dispose()
         End If
     End Sub
     Private Sub Button1_Click(ByVal sender As System.Object, ByVal e As
System.EventArgs)
         MessageBox.Show("No. Nota " & TextBox1.Text & " akan dicetak?", 
"Informasi")
         CNta.CrystalReportViewer1.SelectionFormula = "{QNota.NoNota}='" & 
TextBox1.Text & "'"
         CNta.CrystalReportViewer1.RefreshReport()
         CNta.ShowDialog()
         clear()
     End Sub
     Private Sub Button3_Click(ByVal sender As System.Object, ByVal e As
System.EventArgs) Handles Button3.Click
         If TextBox1.Text = "" Then
             MsgBox("Isi Nomor Nota yang ada pada textbox", 16, "Pesan")
         ElseIf TextBox2.Text = "" Then
             MsgBox("Isi Nomor Pesanan yang ada pada textbox", 16, "Pesan")
         Else
             Call savenota()
             tampilnota(TextBox5.Text)
         End If
     End Sub
     Private Sub Button4_Click(ByVal sender As System.Object, ByVal e As
System.EventArgs)
         FBrowseNota.ShowDialog()
     End Sub
     Private Sub clear()
         ' TextBox1.Text = ""
         DateTimePicker1.Text = ""
         TextBox2.Text = ""
         TextBox3.Text = ""
         DateTimePicker2.Text = ""
         TextBox4.Text = ""
     End Sub
     Private Sub Button10_Click(ByVal sender As System.Object, ByVal e As
System.EventArgs) Handles Button10.Click
         MessageBox.Show("No. Nota " & TextBox4.Text & " akan dicetak?", 
"Informasi")
         CNta.CrystalReportViewer1.SelectionFormula = "{QNota.NoNota}='" & 
TextBox4.Text & "'"
         CNta.CrystalReportViewer1.RefreshReport()
         CNta.ShowDialog()
         clear()
     End Sub
```

```
 Private Sub Button7_Click(ByVal sender As System.Object, ByVal e As
System.EventArgs) Handles Button7.Click
         FBrowseNota.ShowDialog()
     End Sub
     Private Sub Button9_Click(ByVal sender As System.Object, ByVal e As
System.EventArgs) Handles Button9.Click
         Dim jawab As DialogResult
         jawab = MessageBox.Show("Anda Yakin Ingin Keluar ??", _
                                "Konfirmasi", MessageBoxButtons.YesNo, 
MessageBoxIcon.Question)
         If jawab = Windows.Forms.DialogResult.Yes Then
             Me.Dispose()
         End If
     End Sub
     Private Sub Button5_Click(ByVal sender As System.Object, ByVal e As
System.EventArgs) Handles Button5.Click
         FBrowsePesanan.ShowDialog()
     End Sub
     Private Function tampilnota(ByVal kode As String) As Integer
        x = 1 cmd = (New OleDbCommand("select * from Nota where NoNota like '%" & 
kode & "%' order by NoNota", cn))
         baca = cmd.ExecuteReader
         ListView2.Items.Clear()
         While baca.Read
             ListView2.Items.Add(baca.Item("NoNota").ToString)
             ListView2.Items(x -
1).SubItems.Add(baca.Item("TglNota").ToString)
             ListView2.Items(x - 1).SubItems.Add(baca.Item("NoPsn").ToString)
            x = x + 1 End While
         cmd.Dispose()
         baca.Close()
     End Function
     Private Sub ListView2_MouseClick(ByVal sender As Object, ByVal e As
System.Windows.Forms.MouseEventArgs) Handles ListView2.MouseClick
         TextBox4.Text = ListView2.FocusedItem.SubItems(0).Text
         DateTimePicker2.Text = ListView2.FocusedItem.SubItems(1).Text
         TextBox3.Text = ListView2.FocusedItem.SubItems(2).Text
     End Sub
     Private Sub ListView2_SelectedIndexChanged(ByVal sender As Object, ByVal
e As System.EventArgs) Handles ListView2.SelectedIndexChanged
         TextBox4.Text = ListView2.FocusedItem.SubItems(0).Text
         DateTimePicker2.Text = ListView2.FocusedItem.SubItems(1).Text
         TextBox3.Text = ListView2.FocusedItem.SubItems(2).Text
     End Sub
     ' Private Sub TabPage3_Click(ByVal sender As Object, ByVal e As 
System.EventArgs) Handles TabPage3.Click
     ' tampilnota(TextBox5.Text)
     ' End Sub
```

```
 Private Sub FCetak_Nota_Load(ByVal sender As System.Object, ByVal e As
System.EventArgs) Handles MyBase.Load
         tampilnota(TextBox5.Text)
         ObjNota.oto()
         TextBox1.Text = ObjNota.NoNota
         TextBox2.Focus()
     End Sub
     Private Sub TabPage1_Click(ByVal sender As System.Object, ByVal e As
System.EventArgs) Handles TabPage1.Click
     End Sub
```
End Class

#### **Cetak Nota**

```
Imports System.Data.OleDb
Imports System.Data
Public Class FCetak_Nota
     Dim ObjNota As New CENota
     Dim cmd As OleDbCommand
     Dim baca As OleDbDataReader
     Dim x As New Integer
     Private Sub savenota()
         ObjNota.NoNota = TextBox1.Text
         ObjNota.TglNota = DateTimePicker1.Text
         ObjNota.NoPsn = TextBox2.Text
         cmd = New OleDbCommand("select * from Nota where NoNota ='" & 
TextBox1.Text & "'", cn)
         baca = cmd.ExecuteReader
         If baca.HasRows = True Then
             MessageBox.Show("No Nota : [" & TextBox1.Text & "] Sudah Pernah 
Disimpan !!", "Information", MessageBoxButtons.OKCancel)
         Else
             ObjNota.Simpan(TextBox1.Text)
             MessageBox.Show("Simpan nota berhasil", "Informasi")
             clear()
             ObjNota.oto()
             TextBox1.Text = ObjNota.NoNota
             TextBox2.Focus()
         End If
     End Sub
     Private Sub Button2_Click(ByVal sender As System.Object, ByVal e As
System.EventArgs) Handles Button2.Click
         Dim jawab As DialogResult
         jawab = MessageBox.Show("Anda Yakin Ingin Keluar ??", _
                                "Konfirmasi", MessageBoxButtons.YesNo, 
MessageBoxIcon.Question)
         If jawab = Windows.Forms.DialogResult.Yes Then
             Me.Dispose()
         End If
     End Sub
```

```
 Private Sub Button1_Click(ByVal sender As System.Object, ByVal e As
System.EventArgs)
         MessageBox.Show("No. Nota " & TextBox1.Text & " akan dicetak?", 
"Informasi")
         CNta.CrystalReportViewer1.SelectionFormula = "{QNota.NoNota}='" & 
TextBox1.Text & "'"
         CNta.CrystalReportViewer1.RefreshReport()
         CNta.ShowDialog()
         clear()
     End Sub
     Private Sub Button3_Click(ByVal sender As System.Object, ByVal e As
System.EventArgs) Handles Button3.Click
         If TextBox1.Text = "" Then
             MsgBox("Isi Nomor Nota yang ada pada textbox", 16, "Pesan")
         ElseIf TextBox2.Text = "" Then
             MsgBox("Isi Nomor Pesanan yang ada pada textbox", 16, "Pesan")
         Else
             Call savenota()
             tampilnota(TextBox5.Text)
         End If
     End Sub
     Private Sub Button4_Click(ByVal sender As System.Object, ByVal e As
System.EventArgs)
         FBrowseNota.ShowDialog()
     End Sub
     Private Sub clear()
         ' TextBox1.Text = ""
         DateTimePicker1.Text = ""
         TextBox2.Text = ""
         TextBox3.Text = ""
         DateTimePicker2.Text = ""
         TextBox4.Text = ""
     End Sub
     Private Sub Button10_Click(ByVal sender As System.Object, ByVal e As
System.EventArgs) Handles Button10.Click
         MessageBox.Show("No. Nota " & TextBox4.Text & " akan dicetak?", 
"Informasi")
         CNta.CrystalReportViewer1.SelectionFormula = "{QNota.NoNota}='" & 
TextBox4.Text & "'"
         CNta.CrystalReportViewer1.RefreshReport()
         CNta.ShowDialog()
         clear()
     End Sub
     Private Sub Button7_Click(ByVal sender As System.Object, ByVal e As
System.EventArgs) Handles Button7.Click
         FBrowseNota.ShowDialog()
     End Sub
     Private Sub Button9_Click(ByVal sender As System.Object, ByVal e As
System.EventArgs) Handles Button9.Click
         Dim jawab As DialogResult
```

```
 jawab = MessageBox.Show("Anda Yakin Ingin Keluar ??", _
                                "Konfirmasi", MessageBoxButtons.YesNo, 
MessageBoxIcon.Question)
         If jawab = Windows.Forms.DialogResult.Yes Then
             Me.Dispose()
         End If
     End Sub
     Private Sub Button5_Click(ByVal sender As System.Object, ByVal e As
System.EventArgs) Handles Button5.Click
         FBrowsePesanan.ShowDialog()
     End Sub
     Private Function tampilnota(ByVal kode As String) As Integer
        x = 1 cmd = (New OleDbCommand("select * from Nota where NoNota like '%" & 
kode & "%' order by NoNota", cn))
         baca = cmd.ExecuteReader
         ListView2.Items.Clear()
         While baca.Read
             ListView2.Items.Add(baca.Item("NoNota").ToString)
             ListView2.Items(x -
1).SubItems.Add(baca.Item("TglNota").ToString)
             ListView2.Items(x - 1).SubItems.Add(baca.Item("NoPsn").ToString)
            x = x + 1 End While
         cmd.Dispose()
         baca.Close()
     End Function
     Private Sub ListView2_MouseClick(ByVal sender As Object, ByVal e As
System.Windows.Forms.MouseEventArgs) Handles ListView2.MouseClick
         TextBox4.Text = ListView2.FocusedItem.SubItems(0).Text
         DateTimePicker2.Text = ListView2.FocusedItem.SubItems(1).Text
         TextBox3.Text = ListView2.FocusedItem.SubItems(2).Text
     End Sub
     Private Sub ListView2_SelectedIndexChanged(ByVal sender As Object, ByVal
e As System.EventArgs) Handles ListView2.SelectedIndexChanged
         TextBox4.Text = ListView2.FocusedItem.SubItems(0).Text
         DateTimePicker2.Text = ListView2.FocusedItem.SubItems(1).Text
         TextBox3.Text = ListView2.FocusedItem.SubItems(2).Text
     End Sub
     ' Private Sub TabPage3_Click(ByVal sender As Object, ByVal e As 
System.EventArgs) Handles TabPage3.Click
     ' tampilnota(TextBox5.Text)
     ' End Sub
     Private Sub FCetak_Nota_Load(ByVal sender As System.Object, ByVal e As
System.EventArgs) Handles MyBase.Load
         tampilnota(TextBox5.Text)
         ObjNota.oto()
         TextBox1.Text = ObjNota.NoNota
         TextBox2.Focus()
     End Sub
```

```
 Private Sub TabPage1_Click(ByVal sender As System.Object, ByVal e As
System.EventArgs) Handles TabPage1.Click
     End Sub
End Class
Daftar Nota
Imports System.Data.OleDb
Imports System.Data
Public Class FCetak_Nota
     Dim ObjNota As New CENota
     Dim cmd As OleDbCommand
     Dim baca As OleDbDataReader
     Dim x As New Integer
     Private Sub savenota()
         ObjNota.NoNota = TextBox1.Text
         ObjNota.TglNota = DateTimePicker1.Text
         ObjNota.NoPsn = TextBox2.Text
         cmd = New OleDbCommand("select * from Nota where NoNota ='" & 
TextBox1.Text & "'", cn)
         baca = cmd.ExecuteReader
         If baca.HasRows = True Then
             MessageBox.Show("No Nota : [" & TextBox1.Text & "] Sudah Pernah 
Disimpan !!", "Information", MessageBoxButtons.OKCancel)
         Else
             ObjNota.Simpan(TextBox1.Text)
             MessageBox.Show("Simpan nota berhasil", "Informasi")
             clear()
             ObjNota.oto()
             TextBox1.Text = ObjNota.NoNota
             TextBox2.Focus()
         End If
     End Sub
     Private Sub Button2_Click(ByVal sender As System.Object, ByVal e As
System.EventArgs) Handles Button2.Click
         Dim jawab As DialogResult
         jawab = MessageBox.Show("Anda Yakin Ingin Keluar ??", _
                                "Konfirmasi", MessageBoxButtons.YesNo, 
MessageBoxIcon.Question)
         If jawab = Windows.Forms.DialogResult.Yes Then
             Me.Dispose()
         End If
     End Sub
     Private Sub Button1_Click(ByVal sender As System.Object, ByVal e As
System.EventArgs)
         MessageBox.Show("No. Nota " & TextBox1.Text & " akan dicetak?", 
"Informasi")
         CNta.CrystalReportViewer1.SelectionFormula = "{QNota.NoNota}='" & 
TextBox1.Text & "'"
         CNta.CrystalReportViewer1.RefreshReport()
         CNta.ShowDialog()
         clear()
```

```
 End Sub
     Private Sub Button3_Click(ByVal sender As System.Object, ByVal e As
System.EventArgs) Handles Button3.Click
         If TextBox1.Text = "" Then
             MsgBox("Isi Nomor Nota yang ada pada textbox", 16, "Pesan")
         ElseIf TextBox2.Text = "" Then
            MsgBox("Isi Nomor Pesanan yang ada pada textbox", 16, "Pesan")
         Else
             Call savenota()
             tampilnota(TextBox5.Text)
         End If
     End Sub
     Private Sub Button4_Click(ByVal sender As System.Object, ByVal e As
System.EventArgs)
         FBrowseNota.ShowDialog()
     End Sub
     Private Sub clear()
         ' TextBox1.Text = ""
         DateTimePicker1.Text = ""
         TextBox2.Text = ""
         TextBox3.Text = ""
         DateTimePicker2.Text = ""
         TextBox4.Text = ""
     End Sub
     Private Sub Button10_Click(ByVal sender As System.Object, ByVal e As
System.EventArgs) Handles Button10.Click
         MessageBox.Show("No. Nota " & TextBox4.Text & " akan dicetak?", 
"Informasi")
         CNta.CrystalReportViewer1.SelectionFormula = "{QNota.NoNota}='" & 
TextBox4.Text & "'"
         CNta.CrystalReportViewer1.RefreshReport()
         CNta.ShowDialog()
         clear()
     End Sub
     Private Sub Button7_Click(ByVal sender As System.Object, ByVal e As
System.EventArgs) Handles Button7.Click
         FBrowseNota.ShowDialog()
     End Sub
     Private Sub Button9_Click(ByVal sender As System.Object, ByVal e As
System.EventArgs) Handles Button9.Click
         Dim jawab As DialogResult
         jawab = MessageBox.Show("Anda Yakin Ingin Keluar ??", _
                                "Konfirmasi", MessageBoxButtons.YesNo, 
MessageBoxIcon.Question)
         If jawab = Windows.Forms.DialogResult.Yes Then
            Me.Dispose()
         End If
     End Sub
     Private Sub Button5_Click(ByVal sender As System.Object, ByVal e As
System.EventArgs) Handles Button5.Click
         FBrowsePesanan.ShowDialog()
```

```
 End Sub
     Private Function tampilnota(ByVal kode As String) As Integer
        x = 1 cmd = (New OleDbCommand("select * from Nota where NoNota like '%" & 
kode & "%' order by NoNota", cn))
         baca = cmd.ExecuteReader
         ListView2.Items.Clear()
         While baca.Read
             ListView2.Items.Add(baca.Item("NoNota").ToString)
             ListView2.Items(x -
1).SubItems.Add(baca.Item("TglNota").ToString)
             ListView2.Items(x - 1).SubItems.Add(baca.Item("NoPsn").ToString)
            x = x + 1 End While
         cmd.Dispose()
         baca.Close()
     End Function
     Private Sub ListView2_MouseClick(ByVal sender As Object, ByVal e As
System.Windows.Forms.MouseEventArgs) Handles ListView2.MouseClick
         TextBox4.Text = ListView2.FocusedItem.SubItems(0).Text
         DateTimePicker2.Text = ListView2.FocusedItem.SubItems(1).Text
         TextBox3.Text = ListView2.FocusedItem.SubItems(2).Text
     End Sub
     Private Sub ListView2_SelectedIndexChanged(ByVal sender As Object, ByVal
e As System.EventArgs) Handles ListView2.SelectedIndexChanged
         TextBox4.Text = ListView2.FocusedItem.SubItems(0).Text
         DateTimePicker2.Text = ListView2.FocusedItem.SubItems(1).Text
         TextBox3.Text = ListView2.FocusedItem.SubItems(2).Text
     End Sub
     ' Private Sub TabPage3_Click(ByVal sender As Object, ByVal e As 
System.EventArgs) Handles TabPage3.Click
     ' tampilnota(TextBox5.Text)
     ' End Sub
     Private Sub FCetak_Nota_Load(ByVal sender As System.Object, ByVal e As
System.EventArgs) Handles MyBase.Load
         tampilnota(TextBox5.Text)
         ObjNota.oto()
         TextBox1.Text = ObjNota.NoNota
         TextBox2.Focus()
     End Sub
     Private Sub TabPage1_Click(ByVal sender As System.Object, ByVal e As
System.EventArgs) Handles TabPage1.Click
     End Sub
     Private Sub TabPage2_Click(ByVal sender As System.Object, ByVal e As
System.EventArgs) Handles TabPage2.Click
     End Sub
End Class
```

```
Laporan Penjualan Barang
```

```
Imports System.Data.OleDb
Imports System.Data
Public Class FCLPenjualan_Barang
     Private Sub Button2_Click(ByVal sender As System.Object, ByVal e As
System.EventArgs) Handles Button2.Click
         MsgBox("Apakah Anda Ingin Keluar ??", +64, "Konfirmasi")
         Me.Close()
     End Sub
     Private Sub Button1_Click(ByVal sender As System.Object, ByVal e As
System.EventArgs) Handles Button1.Click
         CLPenjBrg.ShowDialog()
     End Sub
     Private Sub FCLPenjualan_Barang_Load(ByVal sender As System.Object, ByVal
e As System.EventArgs) Handles MyBase.Load
     End Sub
End Class
Laporan Pemesanan Barang
Imports System.Data.OleDb
Imports System.Data
Public Class FCLPemesanan_Barang
     Private Sub Button2_Click(ByVal sender As System.Object, ByVal e As
System.EventArgs) Handles Button2.Click
         MsgBox("Apakah Anda Ingin Keluar ??", +64, "Konfirmasi")
         Me.Close()
     End Sub
     Private Sub Button1_Click(ByVal sender As System.Object, ByVal e As
System.EventArgs) Handles Button1.Click
         CLPesnBrg.ShowDialog()
     End Sub
     Private Sub FCLPemesanan_Barang_Load(ByVal sender As System.Object, ByVal
e As System.EventArgs) Handles MyBase.Load
     End Sub
End Class
Class Anggota
Imports System.Data.OleDb
Imports System.Data
Public Class CAnggota
     'Menentukan Variabel masing-masing Field
     Private xkdIdAng As String
     Private xnmAng As String
```

```
 Private xalAng As String
     Private xnotelp As String
     Dim cmd As OleDbCommand
     Dim baca As OleDbDataReader
     Dim baris As Boolean
     Dim x As Integer
     Dim TmpNilai As String = ""
     Public nil As Integer
     Public Property KdIdAng() As String
         Get
             Return xkdIdAng
         End Get
         Set(ByVal value As String)
             xkdIdAng = value
         End Set
     End Property
     Public Property NmAng() As String
         Get
             Return xnmAng
         End Get
         Set(ByVal value As String)
             xnmAng = value
         End Set
     End Property
     Public Property AlAng() As String
         Get
             Return xalAng
         End Get
         Set(ByVal value As String)
             xalAng = value
         End Set
     End Property
     Public Property NoTelpAng() As String
         Get
             Return xnotelp
         End Get
         Set(ByVal value As String)
             xnotelp = value
         End Set
     End Property
     Public Function Simpan(ByVal Kode As String) As Integer
        cmd = New OleDbCommand("select * from Anggota where kdidang ='" \&Kode & "'", cn)
         baca = cmd.ExecuteReader()
         baris = False
         If baca.HasRows = True Then
             MsgBox("Kode Id Anggota : " & Kode & "Sudah Pernah Di Simpan!!")
         Else
             cmd = New OleDbCommand("insert into 
Anggota(KdIdAng,NmAng,AlAng,NoTelpAng)" & _
             "values ('" & Kode & "','" & xnmAng & "','" & xalAng & "','" & 
xnotelp \&\n\quad"')", cn)
```

```
 MessageBox.Show("Data Dengan Kode Id Anggota : " & Kode & " Sudah 
Tersimpan")
             Return cmd.ExecuteNonQuery
         End If
     End Function
     Public Function Ubah(ByVal Kode As String) As Integer
        cmd = New OleDbCommand("select * from Anggota where KdIdAng ='" & 
Kode & "'", cn)
        baca = cmd.ExecuteReader()
         baris = False
         If baca.HasRows = True Then
            cmd = New OleDbCommand("update Anggota set NmAng='" & xnmAng & 
"',AlAng='" & _
            xalAng & "',NoTelpAng='" & xnotelp & "' where KdIdAng='" & Kode & 
"'', cn)
             MessageBox.Show(" Data Dengan Kode Id Anggota : " & Kode & " 
Sudah Di Ubah ")
             Return cmd.ExecuteNonQuery
         End If
     End Function
     Public Function Hapus() As Integer
         cmd = New OleDbCommand("select * from Anggota where kdidang='" &
xkdIdAng & "'", cn)
         baca = cmd.ExecuteReader()
         If baca.HasRows = False Then
             MsgBox("Kode Id Anggota: [" & xkdIdAng & "] Tidak Ada ", 
MsgBoxStyle.Information, "Pesan!")
         Else
             MsgBox("Kode Id Anggota: [" & xkdIdAng & "] Sudah Di Hapus ", 
MsgBoxStyle.Information, "Pesan!")
             cmd = New OleDbCommand("delete from Anggota where KdIdAng='" & 
xkdIdAng & "'", cn)
             Return cmd.ExecuteNonQuery
         End If
     End Function
     Public Function Batal() As Integer
         KdIdAng = ""
         NmAng = ""
        AlAng = "" NoTelpAng = ""
     End Function
     Public Sub tampil()
         cmd = New OleDbCommand("select * from Anggota where KdIdAng='" & 
xkdIdAng & "'", cn)
         baca = cmd.ExecuteReader
         If baca.HasRows = True Then
             baca.Read()
            xkdIdAng = baca.Item(0)xnmAng = baca.Item(1)xalAng = baca.Item(2)xnotelp = baca.Htem(3) End If
     End Sub
```

```
 Public Sub tampilTranSup()
         cmd = New OleDbCommand("select * from Anggota where KdIdAng='" & 
xkdIdAng & "'", cn)
         baca = cmd.ExecuteReader
         If baca.HasRows = True Then
             baca.Read()
            xkdIdAng = baca.Item(0)
            xnmAng = baca.Item(1) xalAng = baca.Item(2)
         Else
             MsgBox("Kode Id Anggota : [" & xkdIdAng & "] Tidak ada di 
database ", MsgBoxStyle.Information, "Pesan!!")
             Batal()
         End If
     End Sub
     Public Function BrowseAnggota(ByVal xnmAng As String) As Integer
        x = 1 cmd = (New OleDbCommand("select * from Anggota where NmAng like '%" & 
xnmAng & "%' order by KdIdAng", cn))
         baca = cmd.ExecuteReader
         FBrowseAnggota.ListView1.Items.Clear()
         While baca.Read
             FBrowseAnggota.ListView1.Items.Add(baca.Item("KdIdAng").ToString)
             FBrowseAnggota.ListView1.Items(x -
1).SubItems.Add(baca.Item("NmAng").ToString)
             FBrowseAnggota.ListView1.Items(x -
1).SubItems.Add(baca.Item("AlAng").ToString)
             FBrowseAnggota.ListView1.Items(x -
1).SubItems.Add(baca.Item("NoTelpAng").ToString)
            x = x + 1 End While
         cmd.Dispose()
         baca.Close()
     End Function
     Public Sub oto() '-------- No yang di buat secara otomatis
         cmd = New OleDbCommand("Select * From Anggota order by KdIdAng desc", 
cn)
         baca = cmd.ExecuteReader
         If baca.Read Then
             TmpNilai = Mid(baca.Item("KdIdAng"), 4, 3)
         Else
             xkdIdAng = "ID-001"
             If baca.IsClosed = False Then baca.Close()
             Exit Sub
         End If
         TmpNilai = Val(TmpNilai) + 1
         xkdIdAng = "ID-" & Mid("000", 2, 3 - TmpNilai.Length) & TmpNilai
         If baca.IsClosed = False Then baca.Close()
     End Sub
End Class
```
**Class Barang**

```
Imports System.Data.OleDb
Imports System.Data
Public Class CBarang
     'Menentukan Variabel masing-masing Field
     Private xkdbrg As String
     Private xnmbrg As String
     Private xsatuan As String
     Private xhrgsatuan As Double
     Private xstok As Integer
     Private xisi As String
     Private xnm As Double
     Dim cmd As OleDbCommand
     Dim baca As OleDbDataReader
     Dim baris As Boolean
     Dim x As Integer
     Dim TmpNilai As String = ""
     Public nil As Integer
     Public Property kdbrg() As String
         Get
             Return xkdbrg
         End Get
         Set(ByVal value As String)
             xkdbrg = value
         End Set
     End Property
     Public Property nmbrg() As String
         Get
             Return xnmbrg
         End Get
         Set(ByVal value As String)
             xnmbrg = value
         End Set
     End Property
     Public Property satuan() As String
         Get
             Return xsatuan
         End Get
         Set(ByVal value As String)
             xsatuan = value
         End Set
     End Property
     Public Property hrgsatuan() As Double
         Get
             Return xhrgsatuan
         End Get
         Set(ByVal value As Double)
             xhrgsatuan = value
         End Set
     End Property
     Public Property stok() As Integer
         Get
             Return xstok
         End Get
```

```
 Set(ByVal value As Integer)
            xstok = value
         End Set
     End Property
     Public Property isi() As String
         Get
             Return xisi
         End Get
         Set(ByVal value As String)
            xisi = value
         End Set
     End Property
     Public Property nm() As Integer
         Get
             Return xnm
         End Get
         Set(ByVal value As Integer)
             xnm = value
         End Set
     End Property
     Public Function Simpan(ByVal Kode As String) As Integer
         cmd = New OleDbCommand("select * from Barang where kdbrg ='" & Kode & 
"'", cn)
         baca = cmd.ExecuteReader()
         baris = False
         If baca.HasRows = True Then
             MsgBox("Kode Barang : " & Kode & "Sudah Pernah Di Simpan!!")
         Else
            cmd = New OleDbCommand("insert into 
Barang(KdBrg,NmBrg,Satuan,HrgSatuan,Stok,Isi,NM)" & _
                                      "values ('" & Kode & "','" & xnmbrg & 
"','" & xsatuan & "','" & xhrgsatuan & "','" & xstok & "','" & xisi & "','" & 
xnm & "' )", cn)
             MessageBox.Show("Data Dengan Kode Barang : " & Kode & " Sudah 
Tersimpan")
            Return cmd.ExecuteNonQuery
         End If
     End Function
     Public Function Ubah(ByVal Kode As String) As Integer
         cmd = New OleDbCommand("select * from Barang where kdbrg ='" & Kode & 
"'", cn)
        baca = cmd.ExecuteReader()
         baris = False
         If baca.HasRows = True Then
            cmd = New OleDbCommand("update Barang set NmBrg='" & xnmbrg & 
"',Satuan='" & xsatuan & "',HrgSatuan='" & xhrgsatuan & "',Stok='" & xisi & 
"',Isi='" & xnm & "',NM='" & _
                     xstok & "'where KdBrg='" & Kode & "'", cn)
             MessageBox.Show("Data Dengan Kode Barang : " & Kode & " Sudah Di 
Ubah")
             Return cmd.ExecuteNonQuery
         End If
     End Function
```

```
 Public Function Hapus() As Integer
         cmd = New OleDbCommand("select * from Barang where kdbrg ='" & xkdbrg 
& "'", cn)
         baca = cmd.ExecuteReader()
         If baca.HasRows = False Then
             MsgBox("Kode Barang: [" & xkdbrg & "] Tidak Ada ", 
MsgBoxStyle.Information, "Pesan!")
         Else
             MsgBox("Kode Barang: [" & xkdbrg & "] Sudah Di Hapus ", 
MsgBoxStyle.Information, "Pesan!")
            cmd = New OleDbCommand("delete from Barang where KdBrg ='" & 
xkdbrg & "'", cn)
            Return cmd.ExecuteNonQuery
         End If
     End Function
     Public Function Batal() As Integer
         kdbrg = ""
       nmbrg = " satuan = ""
       hrgsatuan = 0
        stok = 0isi = 0nm = 0 End Function
     Public Sub tampil()
         cmd = New OleDbCommand("select * from barang where kdbrg='" & xkdbrg 
& "'", cn)
         baca = cmd.ExecuteReader
         If baca.HasRows = True Then
             baca.Read()
            xkdbrg = baca.Hem(0)xnmbrg = baca.Item(1) xsatuan = baca.Item(2)
             xhrgsatuan = baca.Item(3)
            xstok = baca.Htem(4)xisi = baca.Item(5)xnm = baca.Item(6)
         End If
     End Sub
     Public Sub tampilTranBrg()
         cmd = New OleDbCommand("select * from barang where kdbrg='" & xkdbrg 
& "'", cn)
         baca = cmd.ExecuteReader
         If baca.HasRows = True Then
             baca.Read()
            xkdbrg = baca.Hem(0)xnmbrg = baca.Item(1)xsatuan = baca.Hem(2)xhrgsatuan = baca.Item(3)xstok = baca.Item(4)xisi = baca.Item(5)xnm = baca.Item(6)
            'xstok = baca.Item(4) Else
             MsgBox("Kode Barang : [" & xkdbrg & "] Tidak ada di database ", 
MsgBoxStyle.Information, "Pesan!!")
```

```
 Batal()
         End If
     End Sub
     Public Function BrowseBarang(ByVal xnmbrg As String) As Integer
        x = 1 cmd = (New OleDbCommand("select * from barang where nmbrg like '%" & 
xnmbrg & "%' order by kdbrg", cn))
         baca = cmd.ExecuteReader
         FBrowseBarang.ListView1.items.clear()
         While baca.Read
             FBrowseBarang.ListView1.items.add(baca.Item("kdbrg").ToString)
             FBrowseBarang.ListView1.Items(x -
1).SubItems.Add(baca.Item("nmbrg").ToString)
             FBrowseBarang.ListView1.Items(x -
1).SubItems.Add(baca.Item("satuan").ToString)
             FBrowseBarang.ListView1.Items(x -
1).SubItems.Add(baca.Item("hrgsatuan").ToString)
             FBrowseBarang.ListView1.Items(x -
1).SubItems.Add(baca.Item("stok").ToString)
             FBrowseBarang.ListView1.Items(x -
1).SubItems.Add(baca.Item("isi").ToString)
             FBrowseBarang.ListView1.Items(x -
1).SubItems.Add(baca.Item("nm").ToString)
            x = x + 1 End While
         cmd.Dispose()
         baca.Close()
     End Function
     Public Sub oto() '-------- No yang di buat secara otomatis
         cmd = New OleDbCommand("Select * From Barang order by KdBrg desc", 
cn)
         baca = cmd.ExecuteReader
         If baca.Read Then
             TmpNilai = Mid(baca.Item("KdBrg"), 4, 3)
         Else
            xkdbrq = "KB-001" If baca.IsClosed = False Then baca.Close()
             Exit Sub
         End If
         TmpNilai = Val(TmpNilai) + 1
         xkdbrg = "KB-" & Mid("000", 2, 3 - TmpNilai.Length) & TmpNilai
         If baca.IsClosed = False Then baca.Close()
     End Sub
End Class
```
#### **Class Detil Isi**

```
Imports System.Data.OleDb
Imports System.Data
Public Class CDetilIsi
     Private xhrgsatuan As String
     Private xjmlpsn As String
```

```
 Private xnmkoin As String
     Dim cmd As OleDbCommand
     Dim baca As OleDbDataReader
     Public Property HrgSatuan() As String
         Get
             Return xhrgsatuan
         End Get
         Set(ByVal value As String)
             xhrgsatuan = value
         End Set
     End Property
     Public Property JmlPsn() As String
         Get
             Return xjmlpsn
         End Get
         Set(ByVal value As String)
             xjmlpsn = value
         End Set
     End Property
     Public Property NmKoin() As String
         Get
             Return xnmkoin
         End Get
         Set(ByVal value As String)
             xnmkoin = value
         End Set
     End Property
     Public Function Simpan(ByVal i As Integer, ByVal xNoPsn As String, ByVal
xKdbrg As String) As Integer
         cmd = New OleDbCommand("Insert into DetilIsi 
(NoPsn,KdBrg,HrgSatuan,JmlPsn,Nilaimatakoin)" & _
         "values('" & xNoPsn & "', '" & xKdbrg & "','" & xhrgsatuan & "','" & 
xjmlpsn & "','" & xnmkoin & "')", cn)
         cmd.ExecuteNonQuery()
     End Function
End Class
```
#### **Class Entry Nota**

```
Imports System.Data.OleDb
Imports System.Data
Public Class CENota
     Private xNoNota As String
     Private xTglNota As Date
     Private xNoPsn As String
     Private TmpNilai As String = ""
     Dim cmd As OleDbCommand
     Dim baca As OleDbDataReader
     Public Property NoNota() As String
         Get
             Return xNoNota
         End Get
         Set(ByVal value As String)
```

```
 xNoNota = value
         End Set
     End Property
     Public Property TglNota() As Date
         Get
             Return xTglNota
         End Get
         Set(ByVal value As Date)
            xTglNota = value
         End Set
     End Property
     Public Property NoPsn() As String
         Get
             Return xNoPsn
         End Get
         Set(ByVal value As String)
             xNoPsn = value
         End Set
     End Property
     Public Function Simpan(ByVal xNoNota As String) As Integer
        cmd = New OleDbCommand("Insert into Nota (NoNota,TglNota,NoPsn) " & _
         "values ('" & xNoNota & "','" & xTglNota & "','" & xNoPsn & "')", cn)
         Return cmd.ExecuteNonQuery
     End Function
     Public Sub oto() '-------- No yang di buat secara otomatis
         cmd = New OleDbCommand("Select * From Nota order by NoNota desc", cn)
         baca = cmd.ExecuteReader
         If baca.Read Then
             TmpNilai = Mid(baca.Item("NoNota"), 4, 3)
         Else
            xNoNota = "NT-001"
             If baca.IsClosed = False Then baca.Close()
             Exit Sub
         End If
         TmpNilai = Val(TmpNilai) + 1
         xNoNota = "NT-" & Mid("000", 2, 3 - TmpNilai.Length) & TmpNilai
         If baca.IsClosed = False Then baca.Close()
     End Sub
End Class
```
#### **Class Pesanan**

Imports System.Data.OleDb Imports System.Data Public Class CPesanan Private xNoPsn As String Private xKdIdAng As String Private xTglPsn As Date Private xnmAng As String Private xalamat As String Private x As Integer

```
 Private TTotalBayar As Double
     Private TmpNilai As String = ""
     Dim cmd As OleDbCommand
     Dim baca As OleDbDataReader
     Public Property NoPsn() As String
         Get
             Return xNoPsn
         End Get
         Set(ByVal value As String)
             xNoPsn = value
         End Set
     End Property
     Public Property KdIdAng() As String
         Get
             Return xKdIdAng
         End Get
         Set(ByVal value As String)
             xKdIdAng = value
         End Set
     End Property
     Public Property TglPsn() As Date
         Get
             Return xTglPsn
         End Get
         Set(ByVal value As Date)
             xTglPsn = value
         End Set
     End Property
     Public Property NmAng() As String
         Get
             Return xnmAng
         End Get
         Set(ByVal value As String)
             xnmAng = value
         End Set
     End Property
     Public Property Alamat() As String
         Get
             Return xalamat
         End Get
         Set(ByVal value As String)
             xalamat = value
         End Set
     End Property
     Public Function Simpan(ByVal xNoPsn As String) As Integer
         cmd = New OleDbCommand("Insert into Pesanan (NoPsn,KdIdAng,TglPsn) "
\& \qquad "values ('" & xNoPsn & "','" & xKdIdAng & "','" & xTglPsn & "')", cn)
         Return cmd.ExecuteNonQuery
     End Function
     Public Function Tampil(ByVal xNoPsn As String) As Integer
```

```
x = 1 cmd = New OleDbCommand("select * from QIsi where NoPsn='" & xNoPsn & 
"' order by KdBrg", cn)
         baca = cmd.ExecuteReader
         FPesanan.ListView1.Items.Clear()
         While baca.Read
            xTqlPsn = baca.Htem(1)xKdIdAng = baca.Item(2)
            xnmAng = baca.Item(3)xalamat = baca.Item(4) FPesanan.ListView1.Items.Add((x).ToString)
             FPesanan.ListView1.Items(x -
1).SubItems.Add(baca.Item("KdBrg").ToString)
            FPesanan.ListView1.Items(x -
1).SubItems.Add(baca.Item("NmBrg").ToString)
             FPesanan.ListView1.Items(x -
1).SubItems.Add(baca.Item("Satuan").ToString)
             FPesanan.ListView1.Items(x -
1).SubItems.Add(baca.Item("HrgPsn").ToString)
             FPesanan.ListView1.Items(x -
1).SubItems.Add(baca.Item("JmlPsn").ToString)
             FPesanan.ListView1.Items(x -
1).SubItems.Add(baca.Item("Total").ToString)
            x = x + 1 FPesanan.TTotal.Text = Val(FPesanan.TTotal.Text) + baca.Item(10)
         End While
         cmd.Dispose()
         baca.Close()
     End Function
     Public Sub oto() '-------- No yang di buat secara otomatis
         cmd = New OleDbCommand("Select * From Pesanan order by NoPsn desc", 
cn)
         baca = cmd.ExecuteReader
         If baca.Read Then
             TmpNilai = Mid(baca.Item("NoPsn"), 4, 3)
         Else
            xNoPsn = "PS-001"
             If baca.IsClosed = False Then baca.Close()
             Exit Sub
         End If
         TmpNilai = Val(TmpNilai) + 1
         xNoPsn = "PS-" & Mid("000", 2, 3 - TmpNilai.Length) & TmpNilai
         If baca.IsClosed = False Then baca.Close()
     End Sub
End Class
```

```
Browse Anggota
```
Imports System.Data.OleDb Imports System.Data

```
Public Class FBrowseAnggota
     Dim obj As New CAnggota
     Private Sub FBrowseBarang_Activated(ByVal sender As Object, ByVal e As
System.EventArgs) Handles Me.Activated
         T2.Focus()
     End Sub
     Private Sub FBrowseAnggota_Load(ByVal sender As System.Object, ByVal e As
System.EventArgs) Handles MyBase.Load
         obj.BrowseAnggota(T2.Text)
     End Sub
     Private Sub T2_KeyPress(ByVal sender As Object, ByVal e As
System.Windows.Forms.KeyPressEventArgs) Handles T2.KeyPress
         If Asc(e.KeyChar) = 27 Then
             Me.Close()
         Else
             T2.Focus()
         End If
     End Sub
     Private Sub T2_TextChanged(ByVal sender As System.Object, ByVal e As
System.EventArgs) Handles T2.TextChanged
         obj.BrowseAnggota(T2.Text)
     End Sub
     Private Sub ListView1_MouseClick(ByVal sender As Object, ByVal e As
System.Windows.Forms.MouseEventArgs) Handles ListView1.MouseClick
         If FE_Data_Anggota.Enabled = True Then
             Me.Close()
             FE_Data_Anggota.T1.Text = ListView1.FocusedItem.SubItems(0).Text
             FE_Data_Anggota.T2.Text = ListView1.FocusedItem.SubItems(1).Text
             FE_Data_Anggota.T3.Text = ListView1.FocusedItem.SubItems(2).Text
             FE_Data_Anggota.T4.Text = ListView1.FocusedItem.SubItems(3).Text
         End If
         If FPesanan.Enabled = True Then
             FPesanan.T2.Text = ListView1.FocusedItem.SubItems(0).Text
             FPesanan.T3.Text = ListView1.FocusedItem.SubItems(1).Text
             FPesanan.T4.Text = ListView1.FocusedItem.SubItems(2).Text
             FPesanan.T5.Text = ListView1.FocusedItem.SubItems(3).Text
             FPesanan.T6.Focus()
         End If
     End Sub
     Private Sub ListView1_SelectedIndexChanged(ByVal sender As System.Object, 
ByVal e As System.EventArgs) Handles ListView1.SelectedIndexChanged
         FE_Data_Anggota.T1.Text = ListView1.FocusedItem.SubItems(0).Text
         FE_Data_Anggota.T2.Text = ListView1.FocusedItem.SubItems(1).Text
        FE Data Anggota.T3.Text = ListView1.FocusedItem.SubItems(2).Text
         FE_Data_Anggota.T4.Text = ListView1.FocusedItem.SubItems(3).Text
         Me.Close()
     End Sub
End Class
```
**Browse Barang**

```
Imports System.Data.OleDb
Imports System.Data
Public Class FBrowseBarang
     Dim obj As New CBarang
     Private Sub FBrowseBarang_Activated(ByVal sender As Object, ByVal e As
System.EventArgs) Handles Me.Activated
         T2.Focus()
     End Sub
     Private Sub FBrowseBarang_Load(ByVal sender As System.Object, ByVal e As
System.EventArgs) Handles MyBase.Load
         obj.BrowseBarang(T2.Text)
     End Sub
     Private Sub T2_KeyPress(ByVal sender As Object, ByVal e As
System.Windows.Forms.KeyPressEventArgs) Handles T2.KeyPress
        If Asc(e.KeyChar) = 27 Then
             Me.Close()
         Else
             T2.Focus()
         End If
     End Sub
     Private Sub T2_TextChanged(ByVal sender As System.Object, ByVal e As
System.EventArgs) Handles T2.TextChanged
         obj.BrowseBarang(T2.Text)
     End Sub
     Private Sub ListView1_MouseClick(ByVal sender As Object, ByVal e As
System.Windows.Forms.MouseEventArgs) Handles ListView1.MouseClick
         If FE_Data_Barang.Enabled = True Then
             Me.Close()
             FE_Data_Barang.T1.Text = ListView1.FocusedItem.SubItems(0).Text
            FE_Data_Barang.T2.Text = ListView1.FocusedItem.SubItems(1).Text
             FE_Data_Barang.T3.Text = ListView1.FocusedItem.SubItems(2).Text
            FE_Data_Barang.T4.Text = ListView1.FocusedItem.SubItems(3).Text
            FE_Data_Barang.T5.Text = ListView1.FocusedItem.SubItems(4).Text
             FE_Data_Barang.T6.Text = ListView1.FocusedItem.SubItems(5).Text
             FE_Data_Barang.T7.Text = ListView1.FocusedItem.SubItems(6).Text
         End If
         If FPesanan.Enabled = True Then
             FPesanan.T6.text = ListView1.FocusedItem.SubItems(0).Text
             FPesanan.T7.text = ListView1.FocusedItem.SubItems(1).Text
             FPesanan.T8.Text = ListView1.FocusedItem.SubItems(6).Text
             FPesanan.T9.Text = ListView1.FocusedItem.SubItems(3).Text
             FPesanan.T10.Focus()
         End If
     End Sub
     Private Sub ListView1_SelectedIndexChanged(ByVal sender As System.Object, 
ByVal e As System.EventArgs) Handles ListView1.SelectedIndexChanged
        FE_Data_Barang.T1.Text = ListView1.FocusedItem.SubItems(0).Text
        FE Data Barang.T2.Text = ListView1.FocusedItem.SubItems(1).Text
        FE_Data_Barang.T3.Text = ListView1.FocusedItem.SubItems(2).Text
        FE Data Barang.T4.Text = ListView1.FocusedItem.SubItems(3).Text
        FE Data Barang.T5.Text = ListView1.FocusedItem.SubItems(4).Text
```

```
 Me.Close()
```
 End Sub End Class

**Browse Nota**

```
Imports System.Data.OleDb
Imports System.Data
Public Class FBrowseNota
     Dim cmd As OleDbCommand
     Dim baca As OleDbDataReader
     Dim baris As Boolean
     Dim x As Integer
     Private Function carinota(ByVal kode As String) As Integer
        x = 1 cmd = (New OleDbCommand("select * from Nota where NoNota like '%" & 
kode & "%' order by NoNota", cn))
         baca = cmd.ExecuteReader
         ListView1.Items.Clear()
         While baca.Read
             ListView1.Items.Add(baca.Item("NoNota").ToString)
             ListView1.Items(x -
1).SubItems.Add(baca.Item("TglNota").ToString)
             ListView1.Items(x - 1).SubItems.Add(baca.Item("NoPsn").ToString)
            x = x + 1 End While
         cmd.Dispose()
         baca.Close()
     End Function
     Private Sub FBrowseNota_Activated(ByVal sender As Object, ByVal e As
System.EventArgs) Handles Me.Activated
         TextBox1.Focus()
     End Sub
     Private Sub FBrowseNota_Load(ByVal sender As Object, ByVal e As
System.EventArgs) Handles Me.Load
         carinota(TextBox1.Text)
     End Sub
     Private Sub Textbox1_KeyPress(ByVal sender As Object, ByVal e As
System.Windows.Forms.KeyPressEventArgs) Handles TextBox1.KeyPress
         If Asc(e.KeyChar) = 27 Then
             Me.Close()
         Else
             TextBox1.Focus()
         End If
     End Sub
     Private Sub TextBox1_TextChanged(ByVal sender As Object, ByVal e As
System.EventArgs) Handles TextBox1.TextChanged
         carinota(TextBox1.Text)
     End Sub
```

```
 Private Sub ListView1_MouseClick(ByVal sender As Object, ByVal e As
System.Windows.Forms.MouseEventArgs) Handles ListView1.MouseClick
         If FCetak_Nota.Enabled = True Then
             Me.Close()
            FCetak Nota.TextBox4.Text =
ListView1.FocusedItem.SubItems(0).Text
             FCetak_Nota.DateTimePicker2.Text = 
ListView1.FocusedItem.SubItems(1).Text
            FCetak Nota.TextBox3.Text =
ListView1.FocusedItem.SubItems(2).Text
         End If
     End Sub
     Private Sub ListView1_SelectedIndexChanged(ByVal sender As Object, ByVal
e As System.EventArgs) Handles ListView1.SelectedIndexChanged
         FCetak_Nota.TextBox4.Text = ListView1.FocusedItem.SubItems(0).Text
         FCetak_Nota.DateTimePicker2.Text = 
ListView1.FocusedItem.SubItems(1).Text
         FCetak_Nota.TextBox3.Text = ListView1.FocusedItem.SubItems(2).Text
         Me.Close()
     End Sub
End Class
```

```
Browse Pesanan
```

```
Imports System.Data.OleDb
Imports System.Data
Public Class FBrowsePesanan
     Dim cmd As OleDbCommand
     Dim baca As OleDbDataReader
     Dim baris As Boolean
     Dim x As Integer
     Private Function caripesanan(ByVal kode As String) As Integer
        x = 1 cmd = (New OleDbCommand("select * from Pesanan where NoPsn like '%" & 
kode & "%' order by NoPsn", cn))
         baca = cmd.ExecuteReader
         ListView1.Items.Clear()
         While baca.Read
             ListView1.Items.Add(baca.Item("NoPsn").ToString)
             ListView1.Items(x - 1).SubItems.Add(baca.Item("TglPsn").ToString)
             ListView1.Items(x -
1).SubItems.Add(baca.Item("KdIdAng").ToString)
            x = x + 1 End While
         cmd.Dispose()
         baca.Close()
     End Function
     Private Sub FBrowsePesanan_Activated(ByVal sender As Object, ByVal e As
System.EventArgs) Handles Me.Activated
         TextBox1.Focus()
     End Sub
```

```
 Private Sub FBrowsePesanan_Load(ByVal sender As Object, ByVal e As
System.EventArgs) Handles Me.Load
         caripesanan(TextBox1.Text)
     End Sub
     Private Sub Textbox1_KeyPress(ByVal sender As Object, ByVal e As
System.Windows.Forms.KeyPressEventArgs) Handles TextBox1.KeyPress
         If Asc(e.KeyChar) = 27 Then
             Me.Close()
         Else
             TextBox1.Focus()
         End If
     End Sub
     Private Sub TextBox1_TextChanged(ByVal sender As Object, ByVal e As
System.EventArgs) Handles TextBox1.TextChanged
         caripesanan(TextBox1.Text)
     End Sub
     Private Sub ListView1_MouseClick(ByVal sender As Object, ByVal e As
System.Windows.Forms.MouseEventArgs) Handles ListView1.MouseClick
         If FCetak_Nota.Enabled = True Then
             Me.Close()
             FCetak_Nota.TextBox2.Text = 
ListView1.FocusedItem.SubItems(0).Text
         End If
     End Sub
     Private Sub ListView1_SelectedIndexChanged(ByVal sender As Object, ByVal
e As System.EventArgs) Handles ListView1.SelectedIndexChanged
         FCetak_Nota.TextBox2.Text = ListView1.FocusedItem.SubItems(0).Text
         Me.Close()
     End Sub
End Class
Menu
Imports System.Data.OleDb
Imports System.Data
Public Class FMenu
     Private Sub FMenu_Load(ByVal sender As System.Object, ByVal e As
System.EventArgs) Handles MyBase.Load
         Try
             cn = New OleDbConnection(Con)
             cn.Open()
             MessageBox.Show("Koneksi Database Berhasil")
```

```
 Catch ex As Exception
     MessageBox.Show("Koneksi Database Gagal")
     MsgBox(ex.Message)
     Me.Dispose()
 End Try
```

```
 End Sub
```

```
 Private Sub EntryDataAnggotaToolStripMenuItem_Click(ByVal sender As
System.Object, ByVal e As System.EventArgs) Handles
EntryDataAnggotaToolStripMenuItem.Click
         FE_Data_Anggota.Show()
     End Sub
     Private Sub EntryDataBarangToolStripMenuItem_Click(ByVal sender As
System.Object, ByVal e As System.EventArgs) Handles
EntryDataBarangToolStripMenuItem.Click
        FE_Data_Barang.Show()
     End Sub
     Private Sub EntryDataPesaToolStripMenuItem_Click(ByVal sender As
System.Object, ByVal e As System.EventArgs) Handles
EntryDataPesaToolStripMenuItem.Click
         FPesanan.Show()
     End Sub
     Private Sub CetakNotaToolStripMenuItem_Click(ByVal sender As
System.Object, ByVal e As System.EventArgs) Handles
CetakNotaToolStripMenuItem.Click
         FCetak_Nota.Show()
     End Sub
     Private Sub CetakLaporanPenjualanBarangToolStripMenuItem_Click(ByVal
sender As System.Object, ByVal e As System.EventArgs) Handles
CetakLaporanPenjualanBarangToolStripMenuItem.Click
         FCLPenjualan_Barang.Show()
     End Sub
     Private Sub CetakLaporanPemesananBarangToolStripMenuItem_Click(ByVal
sender As System.Object, ByVal e As System.EventArgs) Handles
CetakLaporanPemesananBarangToolStripMenuItem.Click
         FCLPemesanan_Barang.Show()
     End Sub
     Private Sub KeluarToolStripMenuItem_Click(ByVal sender As System.Object, 
ByVal e As System.EventArgs) Handles KeluarToolStripMenuItem.Click
         Dim jawab As DialogResult
         jawab = MessageBox.Show("Anda Yakin Ingin Keluar ??", _
                                "Konfirmasi", MessageBoxButtons.YesNo, 
MessageBoxIcon.Question)
         If jawab = Windows.Forms.DialogResult.Yes Then
             End
         End If
     End Sub
End Class
```